## **Tab Bar With Custom Center Tab**

*Tutorial by Jeff Evans (MGoBlue), Based on original code by iDev Recipes*

Apps like Instagram, DailyBooth and Path have what looks like a standard UITabBarController, but the center tab bar is raised or colored. How do we recreate this look?

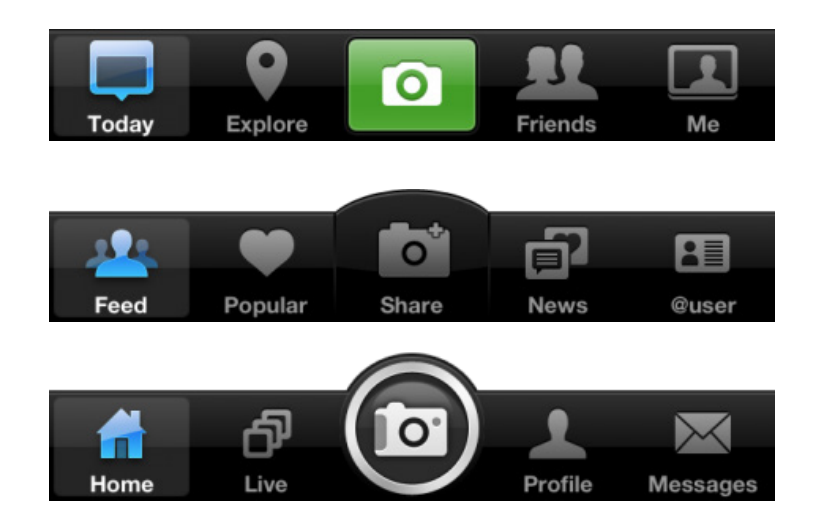

Download images for project: **https://dl.dropbox.com/u/76141353/images\_for\_tab\_bar.zip**

The following image files are used in the various examples:

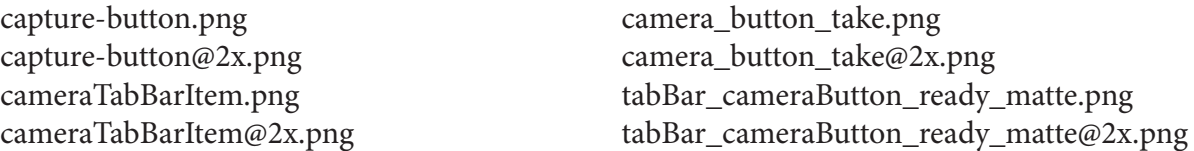

Use these images, or use them as templates to create your own unique buttons.

Drag the appropriate images into your project.

## In **BT\_Layout/BT\_rotatingTabBarController.m**

Find this section: //after the tabber's view loaded

and directly after [super viewDidLoad];

insert this:

```
// [self addCenterButtonWithImage:[UIImage imageNamed:@"cameraTabBarItem.png"] highlightImage:nil];
[self addCenterButtonWithImage:[UIImage imageNamed:@"camera_button_take.png"] highlightImage::nil];
// [self addCenterButtonWithImage:[UIImage imageNamed:@"capture-button.png"] highlightImage:nil];
```
Comment/Uncomment the line you wish to use.

At bottom of file before @end, add this:

```
// Create a custom UIButton and add it to the center of our tab bar
-(void) addCenterButtonWithImage:(UIImage*)buttonImage highlightImage:(UIImage*)highlightImage
{
     UIButton* button = [UIButton buttonWithType:UIButtonTypeCustom];
     button.autoresizingMask = UIViewAutoresizingFlexibleRightMargin | UIViewAutoresizingFlexibleLeftMargin 
| UIViewAutoresizingFlexibleBottomMargin | UIViewAutoresizingFlexibleTopMargin;
     button.frame = CGRectMake(0.0, 0.0, buttonImage.size.width, buttonImage.size.height);
     [button setBackgroundImage:buttonImage forState:UIControlStateNormal];
     [button setBackgroundImage:highlightImage forState:UIControlStateHighlighted];
     [button addTarget:self action:@selector(buttonEvent) forControlEvents:UIControlEventTouchUpInside];
     CGFloat heightDifference = buttonImage.size.height - self.tabBar.frame.size.height;
     CGPoint center = self.tabBar.center;
     center.y = center.y - self.tabBar.frame.origin.y - heightDifference/2.0;
     button.center = center;
     [self.tabBar addSubview:button];
}
- (void) buttonEvent{
     [self setSelectedIndex:2];
}
```
**Important: This is tested and works with a tab bar that uses 5 tabs. I have not worked with less than 5 tabs.** 

## **Do not specify an icon for tab 3 in your BT Control Panel. The icon you specify in the code is the icon that will display.**

The line in the code above starting with "button.autoresizingMask =" is one line. Please make sure to remove the carriage return after "FlexibleLeftMargin"

Note, this does not work with custom colored tab bars.

## That's it!

Full Source Code Here: https://github.com/boctor/idev-recipes/tree/master/RaisedCenterTabBar

Based on a tutorial by iDev Recipes found here: http://idevrecipes.com/2010/12/16/raised-center-tab-bar-button/ \_\_\_\_\_\_\_\_\_\_\_\_\_\_\_\_\_\_\_\_\_\_\_\_\_\_\_\_\_\_\_\_\_\_\_\_\_\_\_\_\_\_\_\_\_\_\_\_\_\_\_\_\_\_\_\_\_\_\_\_\_\_\_\_\_\_\_\_\_\_\_\_\_\_\_\_\_\_\_\_\_\_\_\_\_\_\_\_\_\_\_\_\_\_\_\_\_\_

\_\_\_\_\_\_\_\_\_\_\_\_\_\_\_\_\_\_\_\_\_\_\_\_\_\_\_\_\_\_\_\_\_\_\_\_\_\_\_\_\_\_\_\_\_\_\_\_\_\_\_\_\_\_\_\_\_\_\_\_\_\_\_\_\_\_\_\_\_\_\_\_\_\_\_\_\_\_\_\_\_\_\_\_\_\_\_\_\_\_\_\_\_\_\_\_\_\_